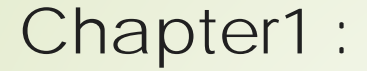

# Getting started with scratch programming

## What is scratch Programming Language?

Invented by MIT, Scratch is an open source system that enables individuals to program interactive stories, games and animations. Instead of typing code, Scratch uses visual blocks like puzzle pieces to create a program. Scratch is very similar to Lego because the number of ways to arrange the blocks is endless

## Benefits of Scratch Programming

- **Scratch enables students to create projects that express their ideas.**
- **Scratch does NOT require syntax**
- **Scratch is a free educational** 
	- **programming language**
- **Students can use Scratch to communicate ideas in many subject areas.**
- **Scratch can be used for sophisticated programing**

## More Facts about Scratch

# Scratch is developed by Lifelong Kindergarten group at MIT led by Mitchel Resnick in2003

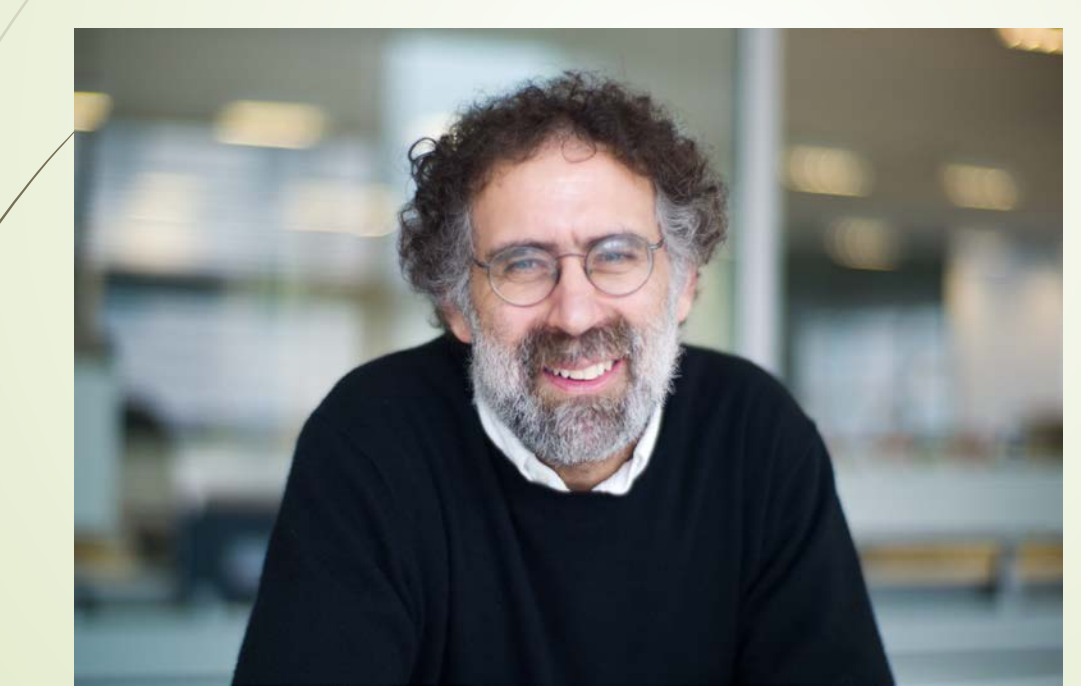

## Scratch Environment onlinevisit the website<https://scratch.mit.edu/>

### Scratch Environment offline –scratch2.0

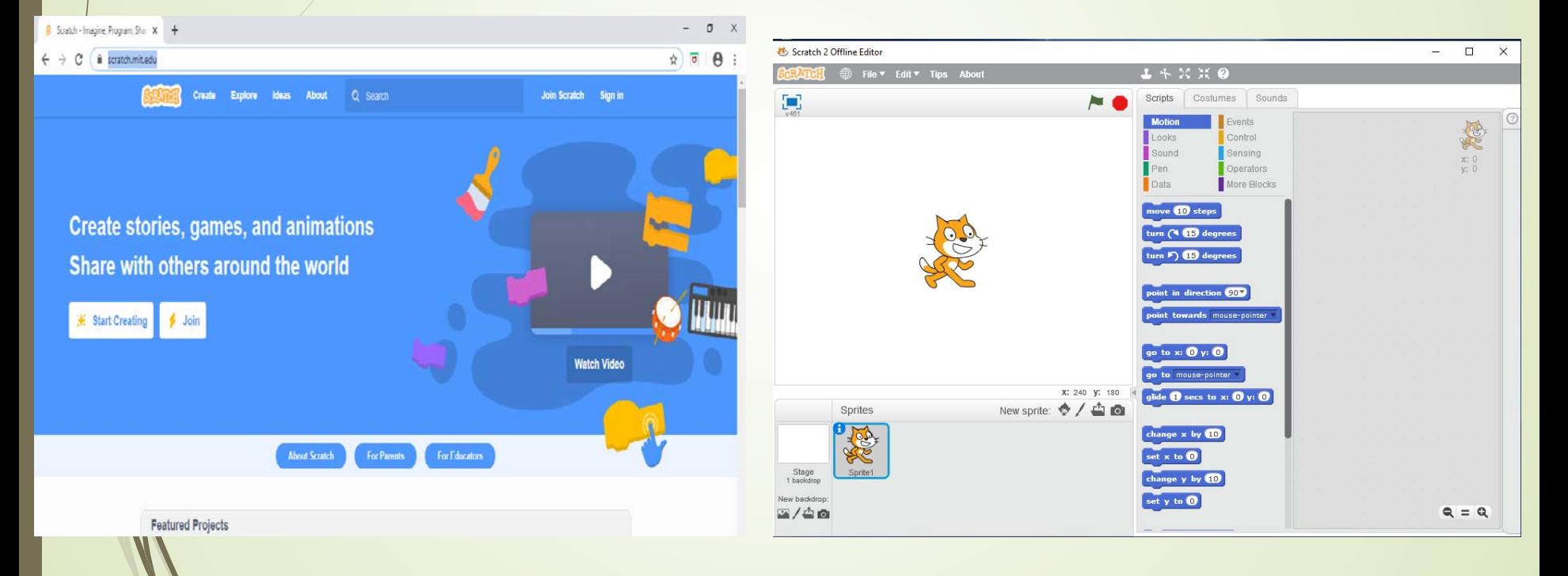

Steps for installing Scratch 2.0 for windows and Mac

# 1) Kindly navigate to this site https://scratch.mit.edu/download/scratch2

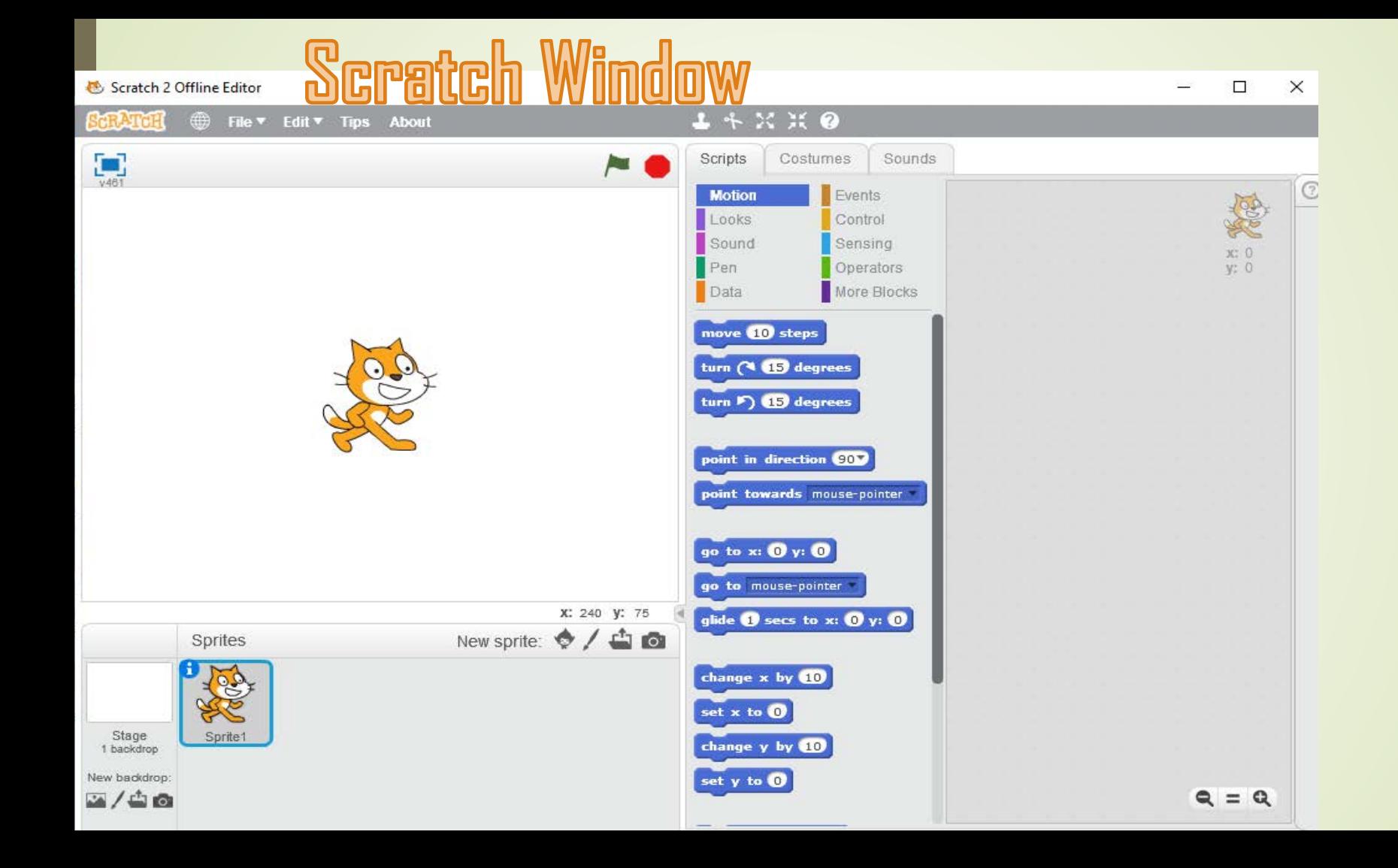

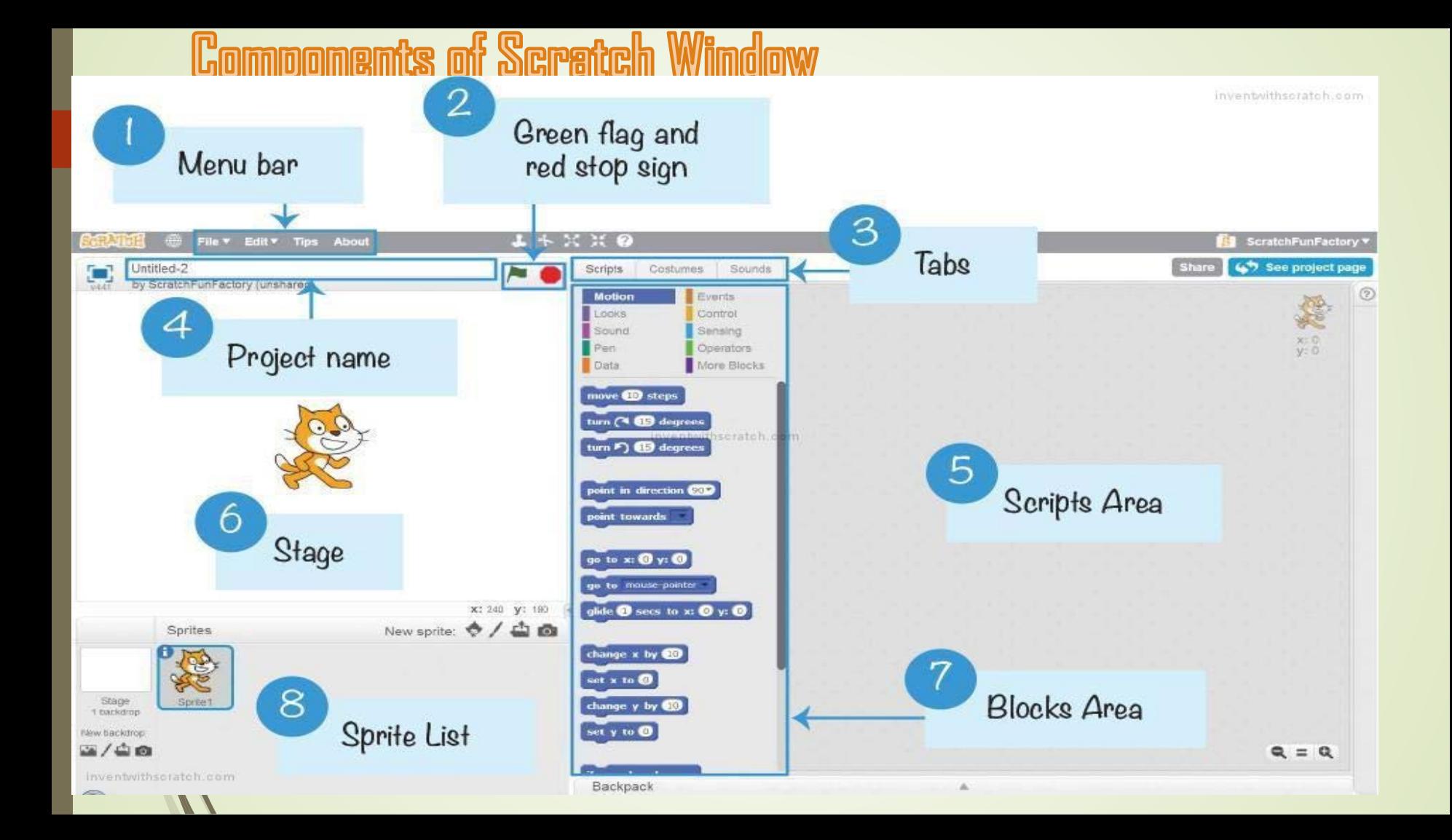

### The Stage :

The Stage is where your sprites move, draw, and interact. The Stage is 480 steps wide and 360 steps tall. The center of the Stage has an x-coordinate of 0 and a y-coordinate of 0.

#### Script Area.

The area on the right side of the project editor where scripts are assembled is called script area. Blocks from the block palette are dragged into the script area so the script area displays a stack of blocks connected to each other.

#### Green Flag

The Green Flag is a programming feature that, when clicked, will start all scripts in that project that are hatted with the When Green Flag Clicked block.

#### **Sprite**

Sprites, either user-created, uploaded, or found in the sprites library, are the objects that perform actions in a project. Most projects have at least one sprite as well because onlysprites can move.

#### BlocksTab (Script block)

Blocks in Scratch are divided into 10 categories (palettes): Motion, Looks, Sound, Pen, Data, Events, Control, Sensing, Operators, and More Blocks. Blocks are color coded to help you find related blocks easily.

#### Costumes Tab

You can change what a sprite looks like by changing its costume, which is just an image. The Costumes tab contains everything you need to organize your sprite's costumes;y

More Facts about Scratch

# All scratch projects are saved with file extension .sb2 for

Scratch 2.0 and .sb3 for scratch 3 version

The cat is called a sprite. It is the default sprite character.Sprites understand and obey sets of **N**istructions that you give them

### **Motion palette**

Motion blocks are color-coded medium-blue and are used to control a [sprite'](https://thestempedia.com/encyclopedia/sprite/)s movement. They are available only for sprites.

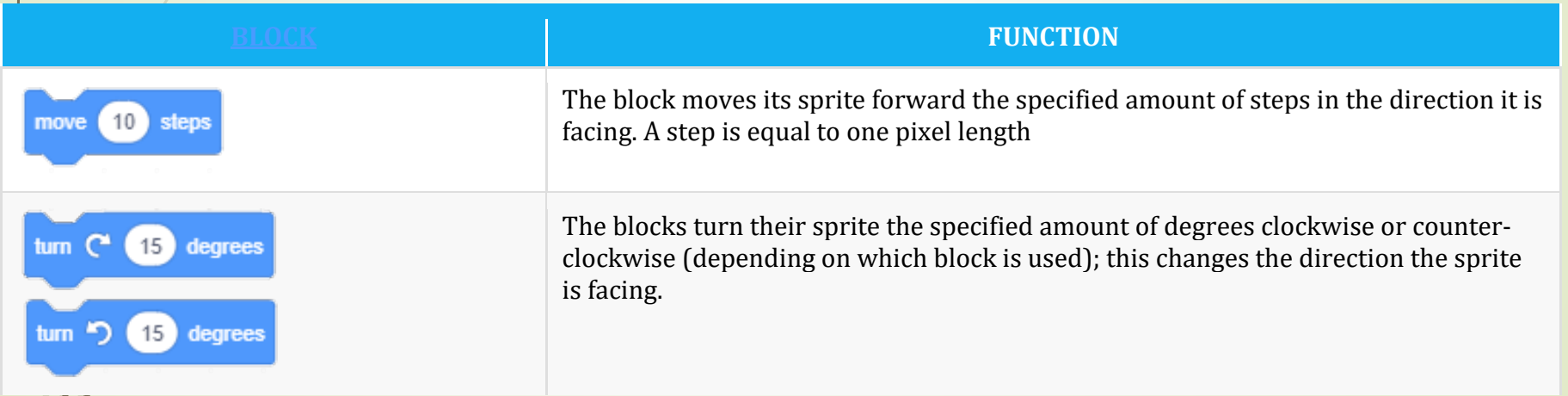

### **Different Blocks in Motion palette**

 $\mathcal{N}$ 

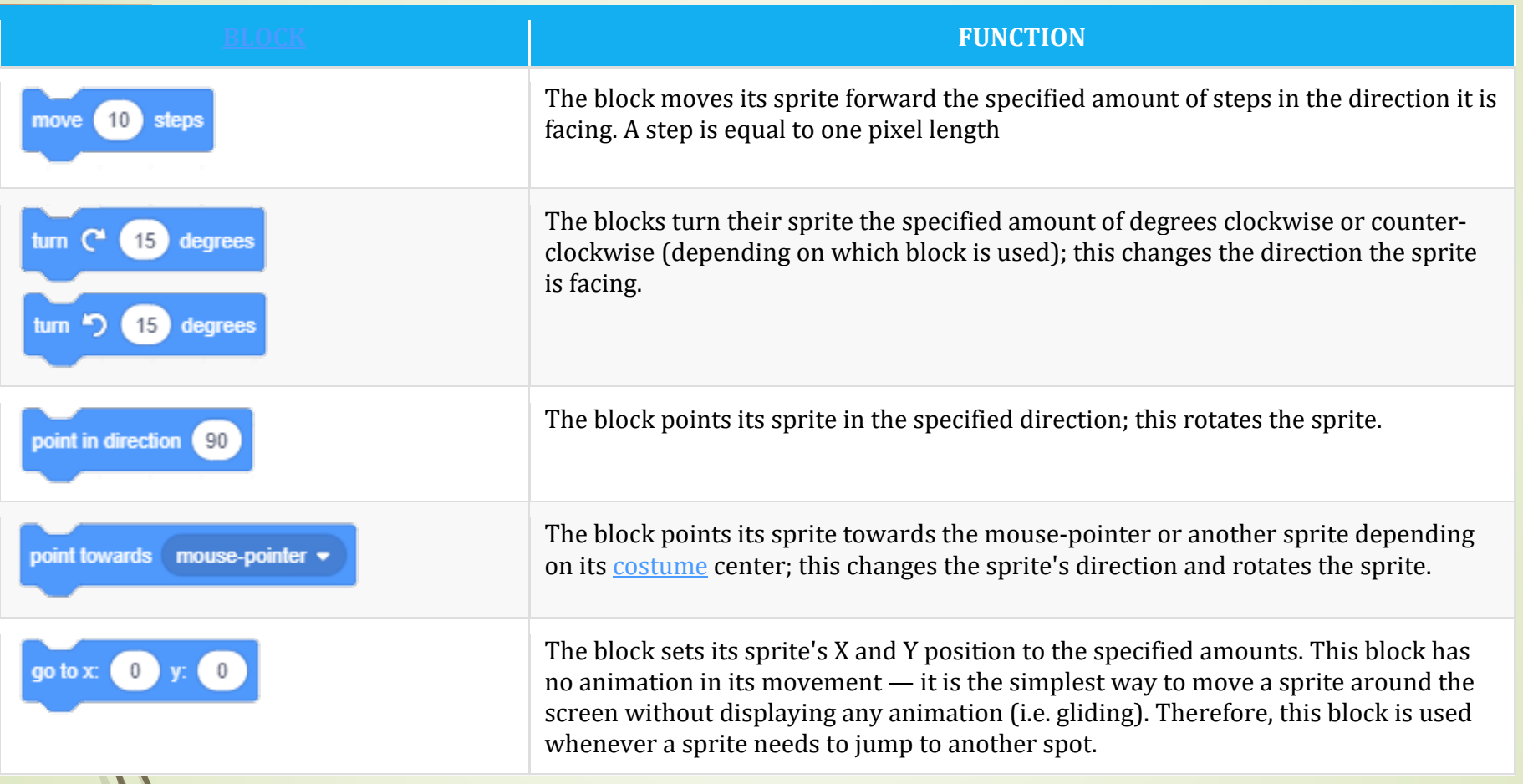

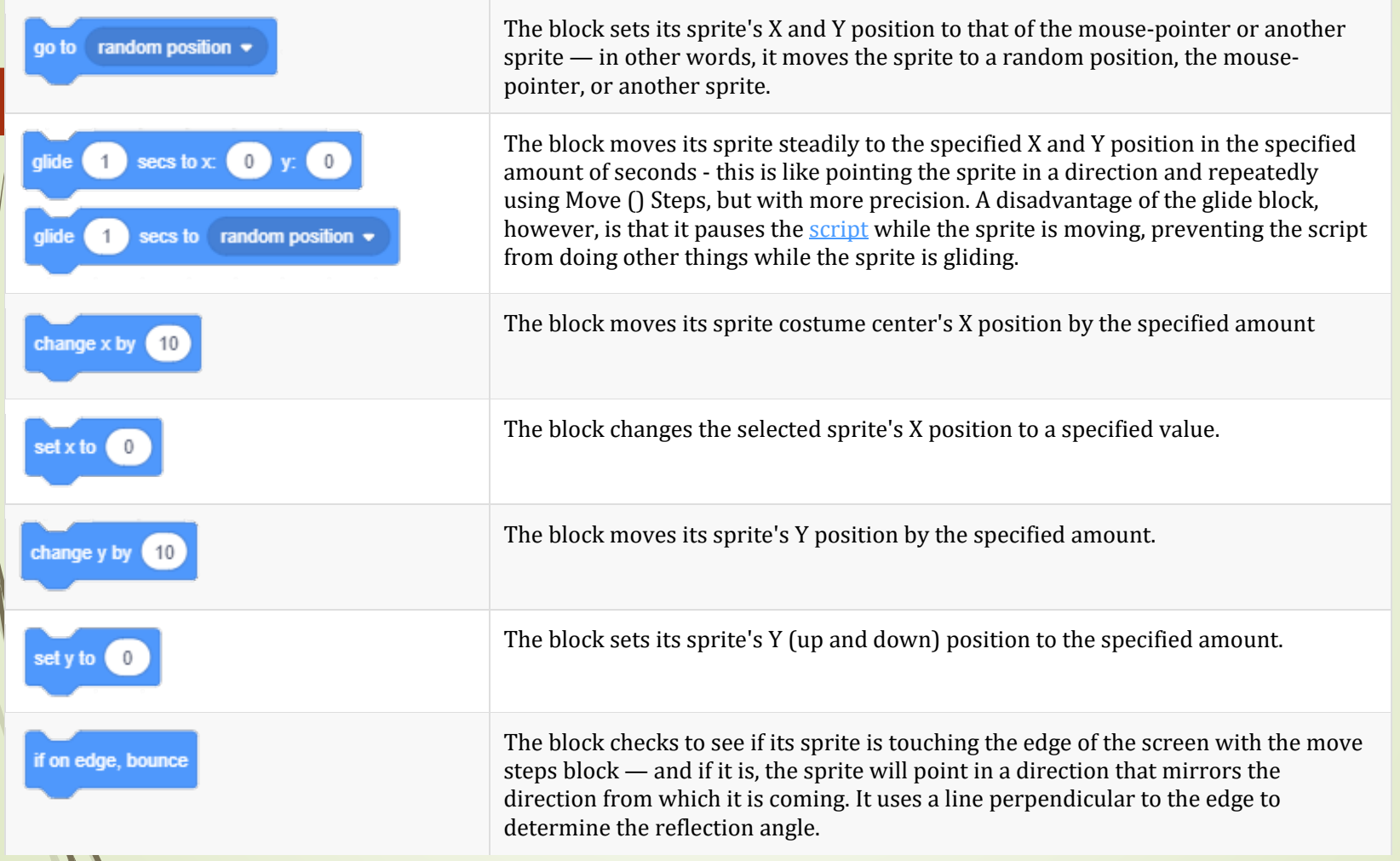

V

#### Event Block

Events blocks are color-coded burnt orange and are used to sense events, which trigger scripts to run. Event blocks are essential for every project: without the hat blocks from this category, a project would not be able to begin except by manually running scripts.

![](_page_14_Picture_147.jpeg)